# *KEYSTONE Accounting*

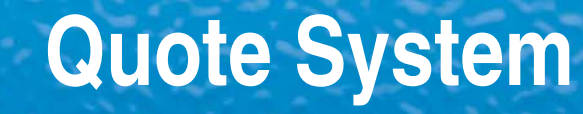

**User Manual**

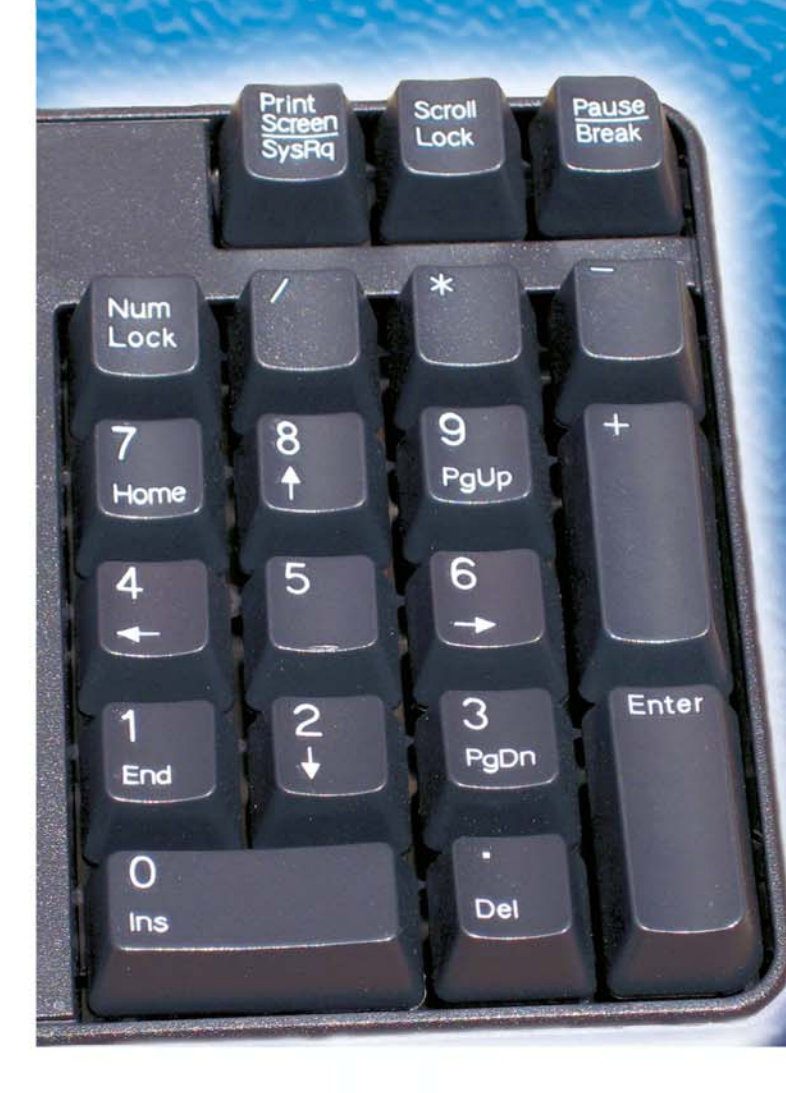

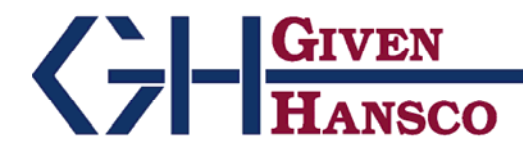

2400 Corporate Exchange Drive, Suite 103, Columbus, Ohio 43231-7606 Phone: 614-310-0060 866-310-0060 800-548-9754 Fax: 614-310-0066

Email: esupport@givenhansco.com www.givenhansco.com

Keystone Quote System User Manual June 2004 Windows is a registered trademark of Microsoft Corp. Interbase is a registered trademark of Borland/Inprise Corp. All software, the CompuCrete name and related documents are the proprietary trade secrets and property of GivenHansco Inc., Worthington, Ohio USA. All rights reserved. GivenHansco is not responsible for misprints in this document. No warranty implied in the use of the software. CompuCrete is a registered trademark of GivenHansco Inc. Printed in U.S.A. Copyright 2002-2005

#### **TABLE OF CONTENTS**

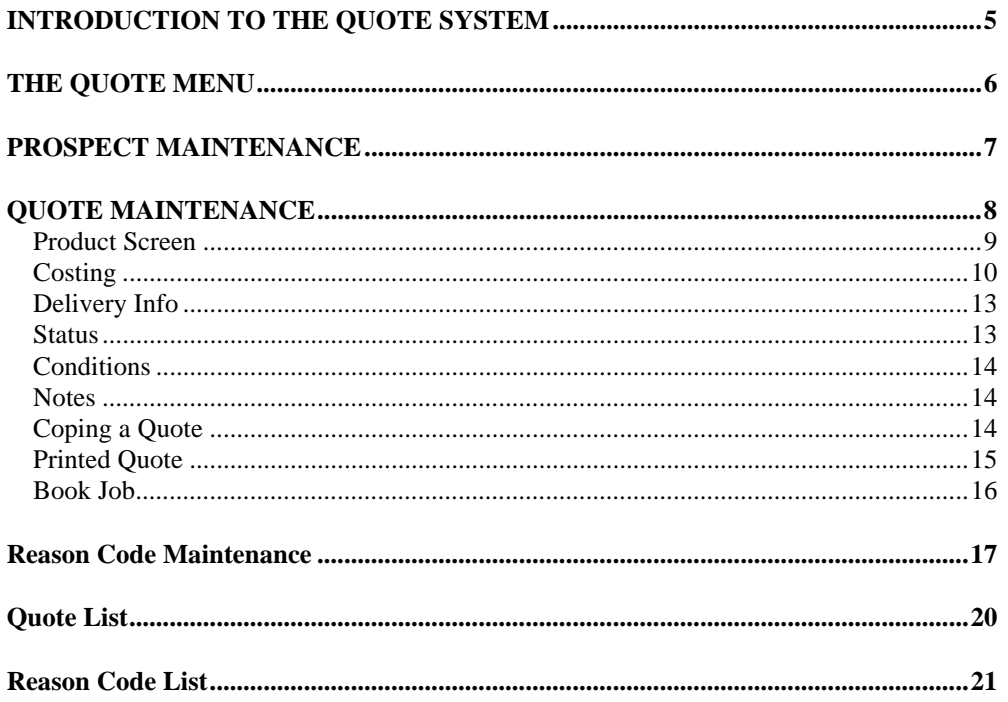

### <span id="page-4-0"></span>**INTRODUCTION TO THE QUOTE SYSTEM**

The quote system is a sales management tool designed to track every quoted job. Quotes remain in the system, whether they result in jobs or not. Over time, this can provide valuable analysis of your quotes. What is the most common reason you are losing a job? Who are you losing to most often? Are you winning jobs by too small a margin, thus giving away profits? Are the jobs you are winning profitable enough? The quote system can answer these questions and many more.

There are additional features as well. To avoid tying up customer numbers unnecessarily, the quoting system supports *prospects* as well. You enter prospects just like customers, but the system stores them in a separate file, apart from regular customers. If you win a bid, you convert prospects to customers with just a few keystrokes.

The quoting system has the capability of printing quotes in virtually any format. It can use a pre-printed form, print the quote as a business letter or even use a delivery ticket! You can use several forms, allowing an internal-use form (showing costs) and a separate form, which you mail to the customer.

### <span id="page-5-0"></span>**THE QUOTE MENU**

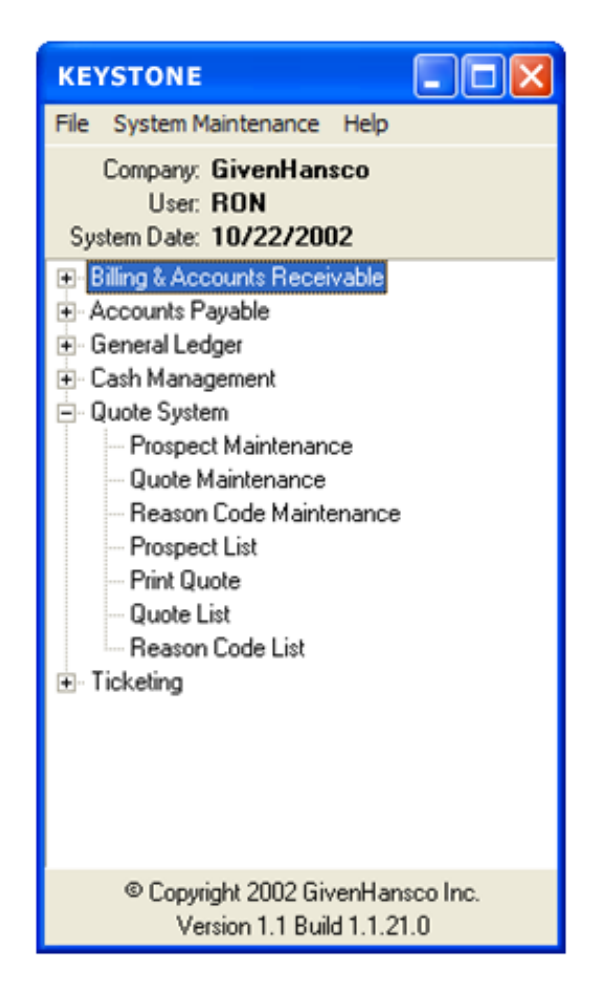

*Quote Menu* 

**PROSPECT MAINTENANCE** - Allows you to enter / change prospect information. **QUOTE MAINTENANCE** - Allows you to enter, change and print quotes. **REASON CODE MAINTEMANCE** - Allows you to make up your own reasons on why you win or lose jobs. **PROSPECT LIST** - Prints all prospect data based on criteria you specify. **PRINT QUOTE** - Prints quotes based on criteria you specify. **QUOTE LIST** - Prints out a list of the quotes in the system based on criteria you specify. **REASON CODE LIST** - Prints a list of reason codes in the system.

### <span id="page-6-0"></span>**PROSPECT MAINTENANCE**

Like customers, you must assign a unique id to prospects. To avoid confusion, the system does not allow you to give a prospect the same id as an existing customer. If you later turn a prospect into a customer (e.g.: if you win the bid), you may assign them a different number as a customer when you book the job.

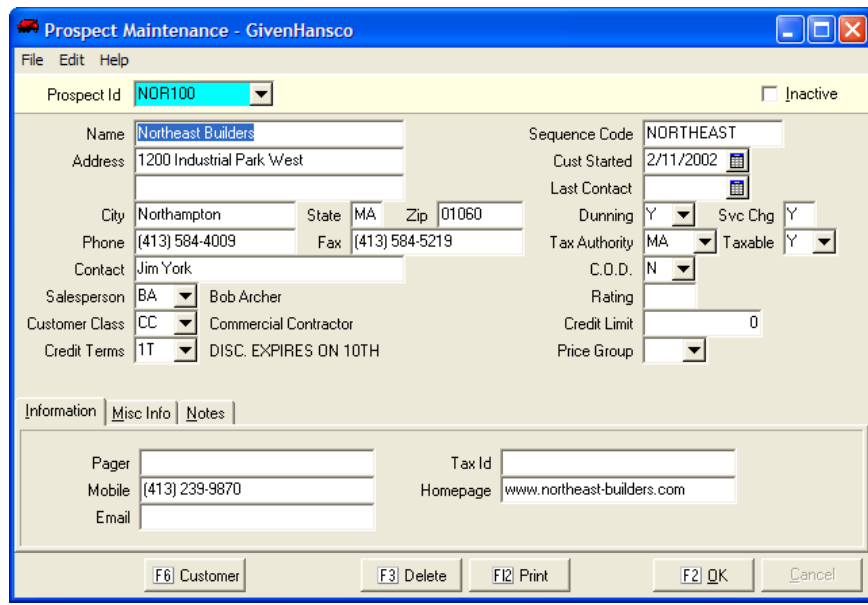

*Prospect File Maintenance Screen* 

Prospect Maintenance is almost identical to the Keystone Customer Maintenance in Accounts Receivable. Sales History information is not included, since they are not yet customers. You should enter as much information as possible for each prospect so if you win the bid, you can convert the prospect to a customer with little or no editing required.

### <span id="page-7-0"></span>**QUOTE MAINTENANCE**

Quote Maintenance collects all relevant data to the quote. Despite the wording on the screen below for Customer Id, you may also enter a prospect id. If you click the down arrow, both customers AND prospects will appear, however prospects will have an asterisk next to their id. After choosing the correct customer id, you may notice that the customer entered has several quotes in the system. (As indicated by the quote id.) By clicking the down arrow in quote id you can see all quotes associated with this customer. You can choose one of the current outstanding quotes, or you can just start typing in a new quote id to start a new quote.

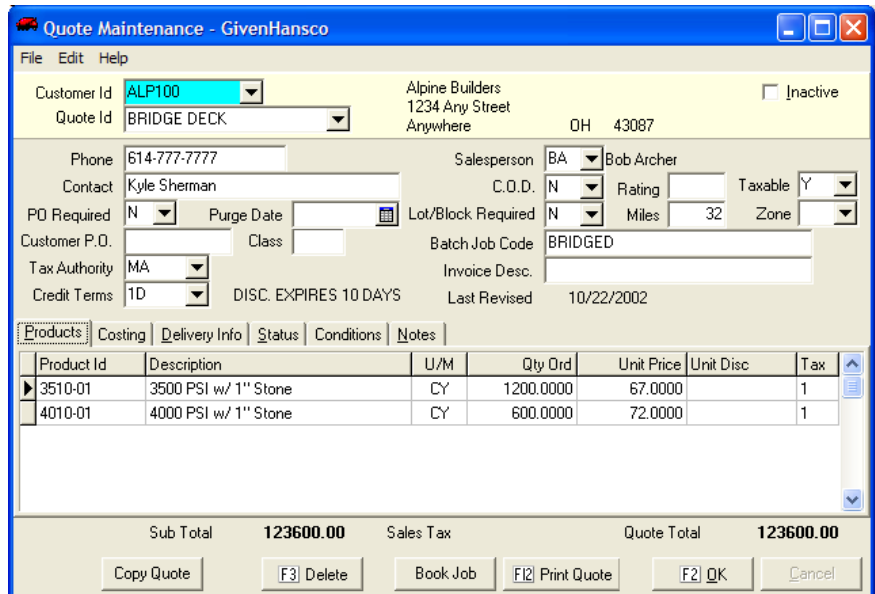

#### *Quote Maintenance Screen*

The header or top portion of the quote maintenance screen contains administrative information about the job.

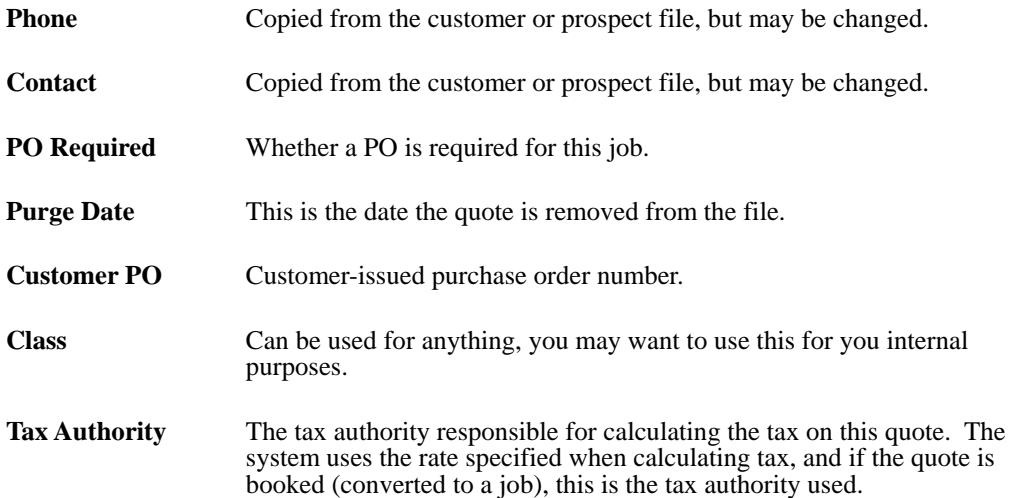

<span id="page-8-0"></span>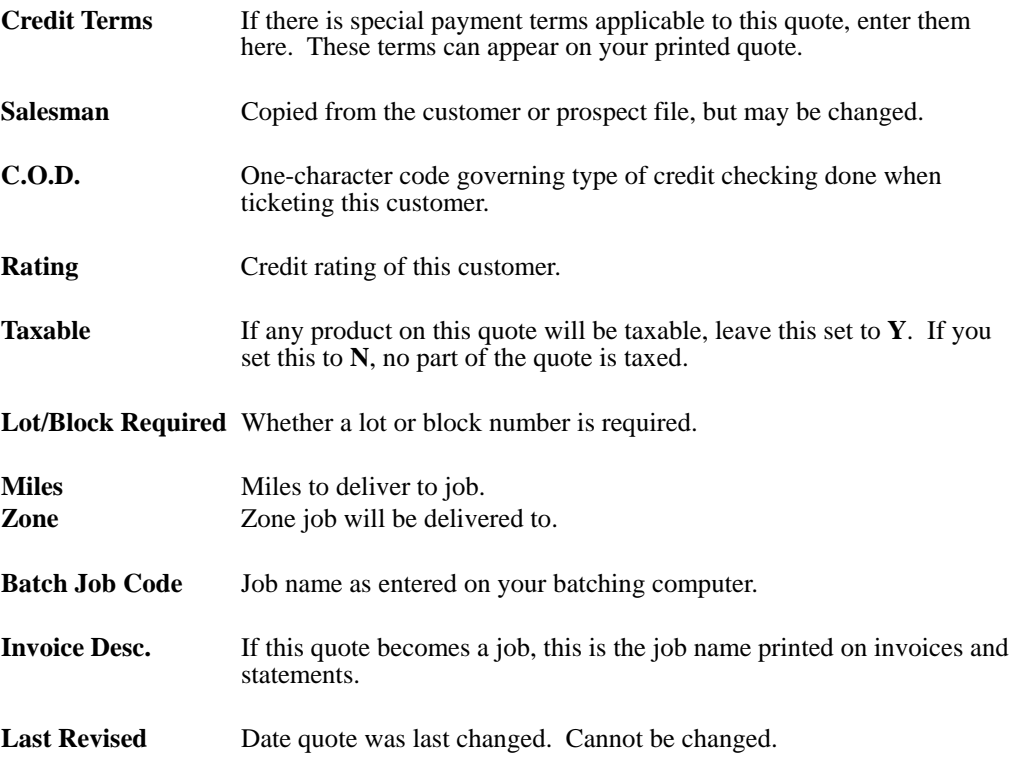

The detail or bottom portion of the quote maintenance screen contains six tabs that contain detailed information about the job.

#### **Product Screen**

This portion of the screen looks almost identical to the Job Price screen, and works the same way. There are a few enhancements however. The bottom of the screen just below the product area is subtotals. There is a subtotal for merchandise, tax and a total.

|                               | Products   Costing   Delivery Info   Status   Conditions | Notes |           |                      |             |           |  |
|-------------------------------|----------------------------------------------------------|-------|-----------|----------------------|-------------|-----------|--|
| Product Id                    | <b>Description</b>                                       | U/M   | Qty Ord   | Unit Price Unit Disc |             | Tax       |  |
| $\blacktriangleright$ 3510-01 | 3500 PSI w/ 1" Stone                                     | CY    | 1200,0000 | 67,0000              |             |           |  |
| 4010-01                       | 4000 PSI w/ 1" Stone                                     | CY    | 600,0000  | 72,0000              |             |           |  |
|                               | ΝÇ                                                       |       |           |                      |             |           |  |
|                               |                                                          |       |           |                      |             |           |  |
|                               | 123600.00<br>Sub Total                                   |       | Sales Tax |                      | Quote Total | 123600.00 |  |
|                               |                                                          |       |           |                      |             |           |  |

*Product Screen* 

**Product Id** Enter the product id you want quoted. You may do a search by entering part of the product code. If no product matches your entry, you may add this product. In addition, you may enter the mix design at the same time. When you return to this screen, you will find the newly added mix design priced out based on the mix design.

<span id="page-9-0"></span>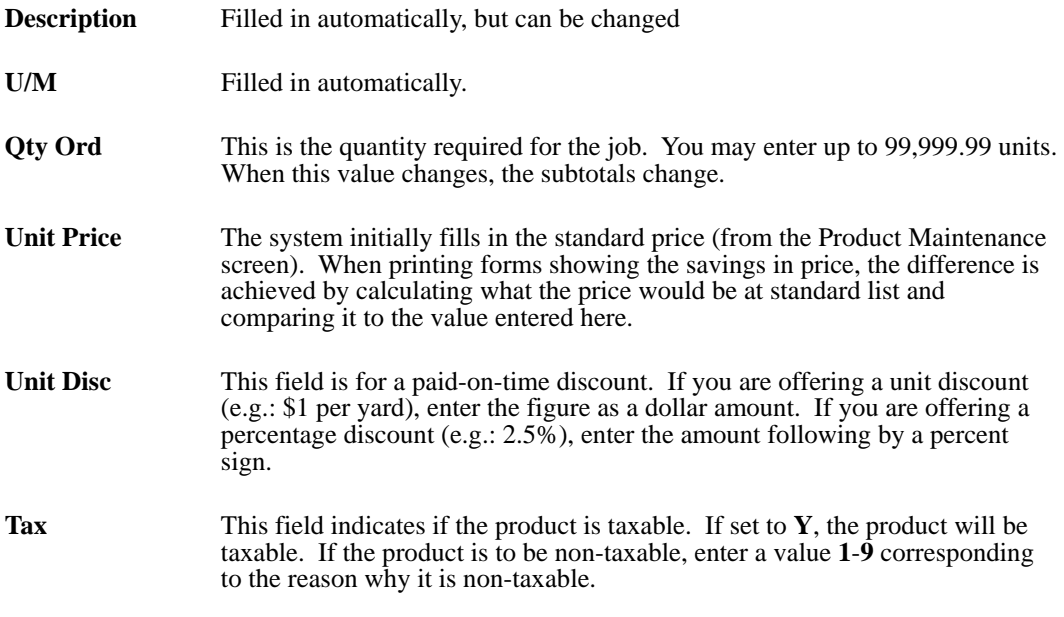

You can also enter Product class discounts, same as the job price screen.

#### **Costing**

Because there are so many factors that you must weigh in submitting a quote, the system includes a cost calculator. Activate it by highlighting one of the products on the Costing tab and clicking the Cost Estimator button.

The system displays Costs associated with the highlighted product in a pop-up box where you may enter other costs, such as plant overhead and delivery costs. Information on this screen is not stored or displayed anywhere else. This function allows you to make different assumptions and see the projected result on your profit.

| <b>Cost Estimator</b>                            |                                                |                                                 |                         |
|--------------------------------------------------|------------------------------------------------|-------------------------------------------------|-------------------------|
| File<br>Edit Help                                |                                                |                                                 |                         |
| Product Id 3510-01                               | ▼                                              | 3500 PSI w/ 1" Stone                            |                         |
|                                                  | <b>Product Cost</b><br>Plant Overhead (per CY) | Cost / CY<br>32.2731<br>3.2500                  |                         |
| Qty Ordered                                      | 1200.0000                                      |                                                 | 35.5231                 |
| Load Size Needed<br><b>Short Loads Allowance</b> | 10.0000<br>5                                   |                                                 |                         |
|                                                  | <b>Esitmated Total Loads</b>                   | 125                                             |                         |
| Delivery Time [mins]<br>Delivery Cost (per hour) | 47<br>72,5800                                  |                                                 |                         |
|                                                  | Est. Delivery Cost                             | \$7,106.99                                      |                         |
|                                                  |                                                | Delivery Cost / CY                              | 5.9225                  |
| <b>Total Cost</b>                                | \$49,734.72                                    | Per CY                                          | 41.4456                 |
| <b>Total Quoted</b>                              | \$71,052.00                                    | Per CY                                          | 59.2100                 |
| Projected Profit                                 | \$21,317.28                                    | Per CY                                          | 17.7644                 |
| Markup Percent                                   | 42.86<br>$\%$                                  | Profit Percent<br><br>$\underline{\mathsf{QK}}$ | 30.00<br>$\%$<br>Cancel |

*Cost Estimator Screen* 

This screen allows you to run several different costing scenarios so you can make sure you have enough profit built into your quote. Each time you change a value, the "bottom line" results recalculate the values. These values are not stored anywhere and do not appear on the quote.

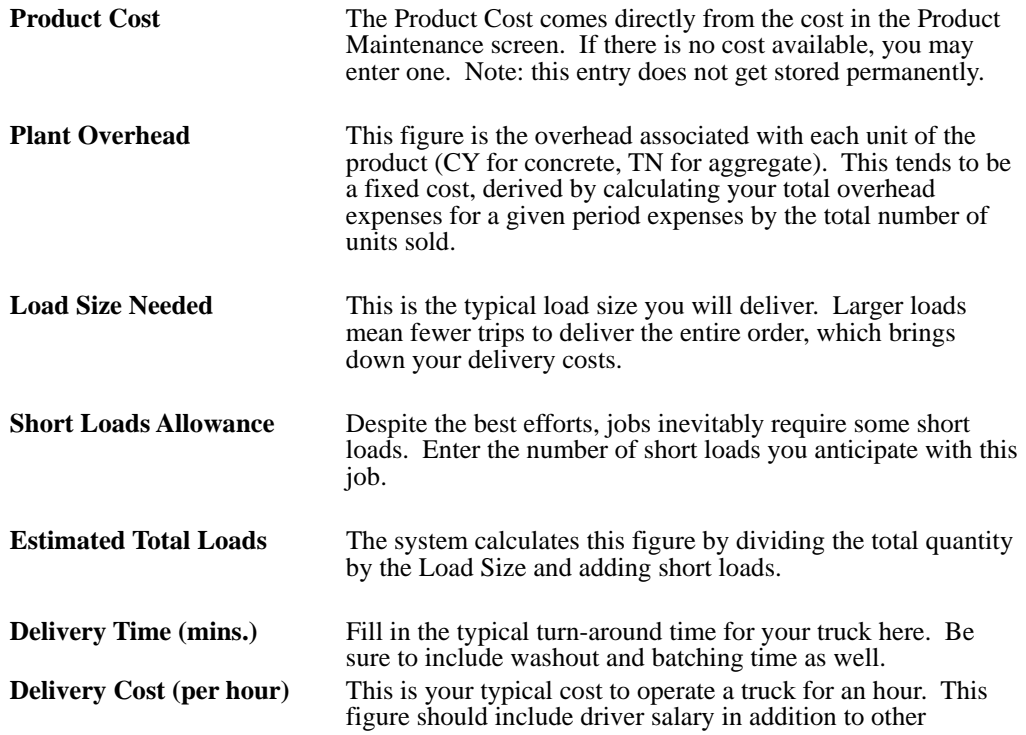

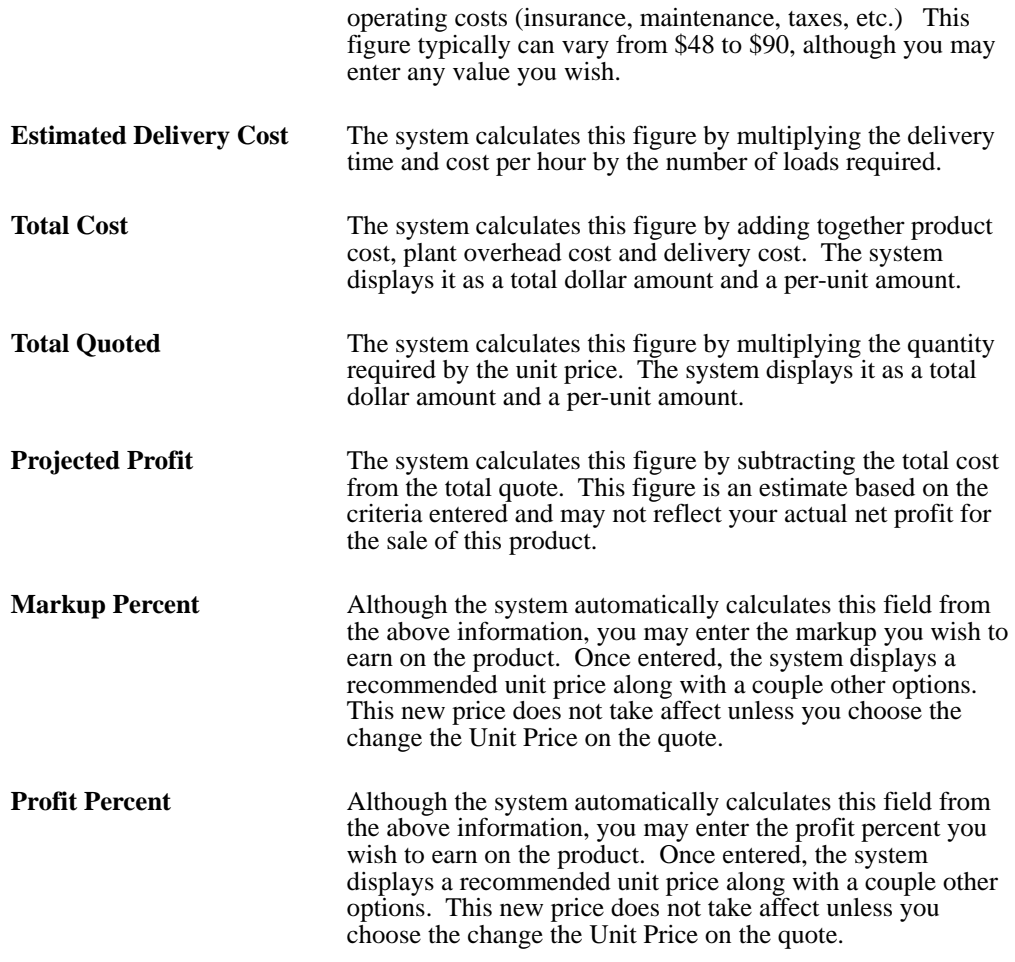

When you are done with the Cost Estimator, click OK to accept the changes you have made and apply them to the quote, or click Cancel to clear all changes.

After closing the Cost Estimator screen you will be back to Quote Maintenance costing tab. Dragging the scroll bar at the bottom of the screen to the right you will notice two more fields.

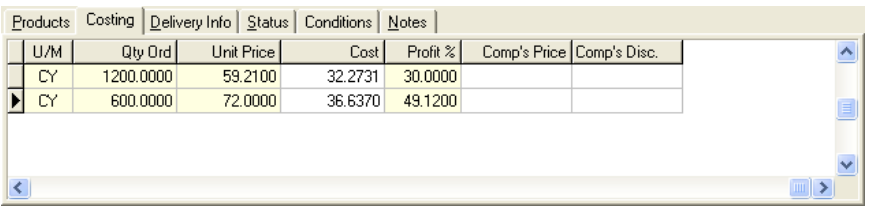

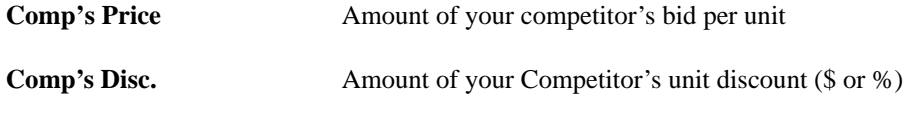

### <span id="page-12-0"></span>**Delivery Info**

The delivery info tab allows you to enter in delivery instructions to or for the job. It also allows you to enter in additional comments and notes.

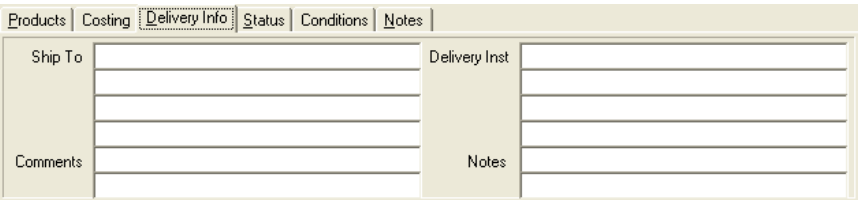

#### **Status**

The status screen allows you to enter in other option pertinent to the job.

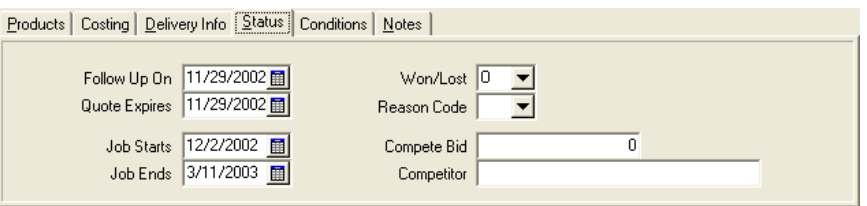

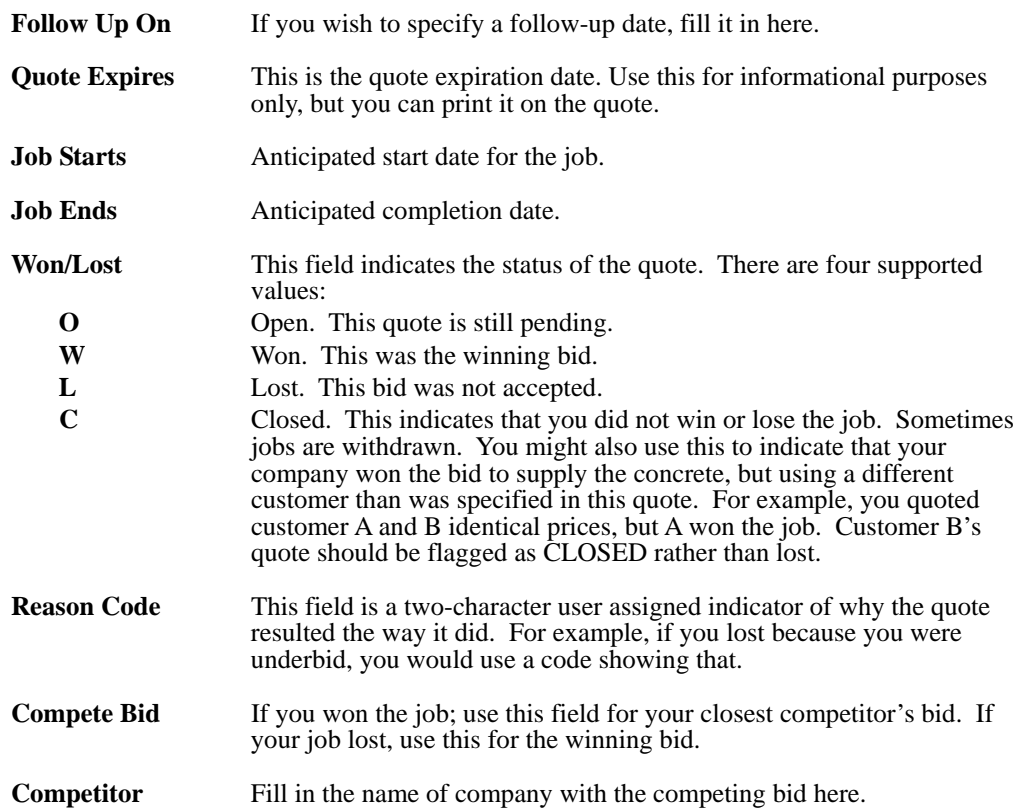

#### <span id="page-13-0"></span>**Conditions**

The conditions tab allows you to enter up to four lines of conditions on your quote. These should reflect the assumptions you've made when quoting the job. It is important to specify any conditions you may place on the quote and to have them appear on the printed quote.

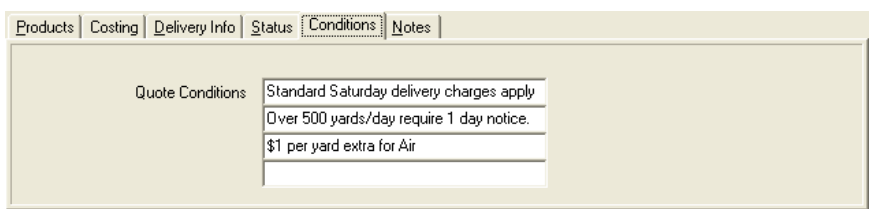

#### **Notes**

The notes tab allows you to enter additional notes that you can print on the quote if you wish.

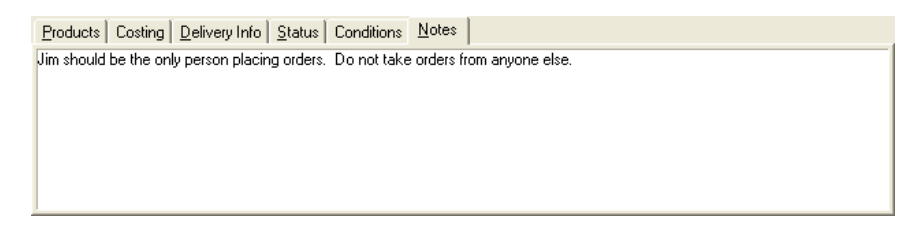

### **Coping a Quote**

From time to time, you may be quoting the same job to different customers. In these situations, your quote may vary very little (if at all) between customers.

Rather than re-typing the quote and double-checking the data, you may use this command to copy an existing quote. You may copy the quote from one customer to the other, or copy a quote from a customer's past to a present quote. Once copied, you may edit the quote without affecting the original quote.

The copy quote button is located on the bottom of the Quote Maintenance screen.

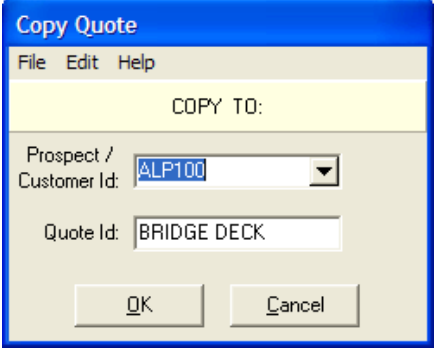

*Copy Quote Screen* 

<span id="page-14-0"></span>After clicking the copy quote button a box will appear in the center of the screen asking you which customer or prospect you wish to copy the quote to.

Once you specify the customer, you must enter the quote name. If you are quoting the same job to different customers, you may choose to leave the quote name as it is. This makes it much easier to remember, and as only one customer will win the job, it does not matter if there are several copies of it in the quote system.

If you are copying an old quote for a customer to a newer quote for the same customer, you must choose a different quote name.

When you copy a quote, the system resets several values. The name and address will change to reflect the new customer or prospect. The system resets the won/lost status as well as competitor's information and dates. After copying the quote, the screen returns to a normal view. If you wish to copy the quote again, simply click copy quote.

#### **Printed Quote**

The system generated the printed quote on the next page from the Quote Maintenance screen. There is a great deal of flexibility built into the Quote system, which will allow you to alter the quotes in any form you wish. In addition, you may choose different styles of quotes for different customers. Contact your GivenHansco Representative for additional information.

|                                                                                                    |                                                                           |                                                   |                                                        |                                                       |                          |                                                  | $\Box$ ok |
|----------------------------------------------------------------------------------------------------|---------------------------------------------------------------------------|---------------------------------------------------|--------------------------------------------------------|-------------------------------------------------------|--------------------------|--------------------------------------------------|-----------|
| $\left  \left  \left  \left  \right  \right  \right  \right $ $\left  \left  \right  \right $ $\left  \left  \right  \right $ $\left  \left  \right  \right $ | of $18$<br>Fit in Width<br>Fig. Pint                                      | Times New Roman<br>$\ddot{\phantom{0}}$           | $\overline{\phantom{a}}$                               |                                                       |                          |                                                  |           |
|                                                                                                    |                                                                           |                                                   |                                                        |                                                       |                          |                                                  |           |
| QUOTE Prepared<br>for:                                                                                                    |                                                                           |                                                   |                                                        | Printed 10/23/2002 8:01:53 AM<br>Expires On 6/30/2002 |                          |                                                  |           |
| <b>CUSTOMER</b><br>Allen Construction<br>ALL100                                                                                                    | SHIP-TO B&R Wholesalers<br>Springfield MA 01108-0676                      | Graves Rd.                                        | M <sub>11</sub> River Warehouse<br>M11 River, MA 01342 |                                                       |                          |                                                  |           |
| OUOTE ID                                                                                                    | <b>B&amp;R WHOLESALERS</b>                                                |                                                   |                                                        |                                                       |                          |                                                  |           |
| DELIVERY I-91 Exit 24<br>INSTR.<br>North on US 5<br>West on Rte 116                                                                                           | 2 mi. on rt. after water tower                                            | SALESPERSON BA<br>STANDARD M LEAGE<br>CUST PO $#$ | <b>ZONE</b><br>.00                                     |                                                       |                          |                                                  |           |
| PRODUCT<br>CODE                                                                                                    | DESCRI PTI ON                                                             |                                                   | U/<br>M                                                | OTY<br><b>ORD</b>                                     | <b>OUOTE</b><br>PRI CE   | <b>OUOTE</b><br>DI SC                            | т<br>C    |
| $3510 - 02$<br>$4010 - 02$<br>$57 - 11$<br>$F - 02$                                                                                                    | 3500 PSI w/ 1" Stone<br>4000 PSI w/ 1" Stone<br>$5/7"$ Stone<br>Fibermesh |                                                   | CY<br>CY<br><b>TN</b><br>YD                            | 8000.00<br>3200.00<br>50.00<br>3200.00                | 46.700<br>7.500<br>6.000 | 0.0000Y<br>68.000 0.0000 Y<br>0.0000Y<br>0.0000Y |           |
| <b>OUOTE</b>                                                                                                    | NON-TAX<br>TAXABLE<br>610775.00<br>.00                                    | SUB-TOTAL<br>610775.00                            |                                                        | SALES TAX<br>30538.75                                 |                          | <b>TOTAL</b><br>641313.75                        |           |

*Sample Quote* 

#### <span id="page-15-0"></span>**Book Job**

Once a quote is accepted, it is ready to become a job. This function converts quotes into jobs, prospects into customers and updates the files where necessary.

To book a quote into a job, call up the quote with customer or prospect number and the job name. The quote will appear on the screen and you may review the quote at this time.

Click the Book Job to book a job, the system asks you to confirm that you want to book the job.

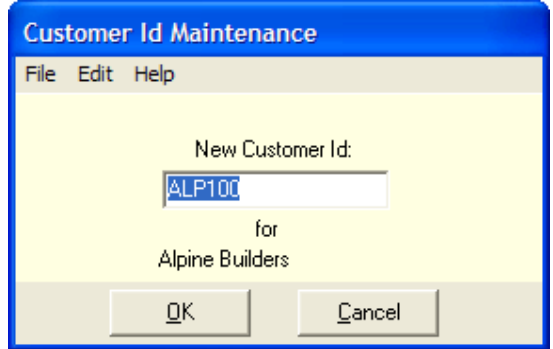

If the quote was to a prospect, you must now assign a customer number to the prospect. The system removes the prospect from the prospect file and adds it to the customer file. The system reassigns any outstanding quotes to reflect his new status as a customer.

If the customer has a job under the same name as the quote, the system warns you, but still allows you to replace the job price with the quote. If you do not wish to replace the job, you have the opportunity to rename the quote.

Finally, the system brings all products and prices into the job. You may then use Job Price Maintenance to change quantities or prices if necessary.

### <span id="page-16-0"></span>**Reason Code Maintenance**

The Reason Code Maintenance screen allows you to create different reasons for winning or losing a quoted job.

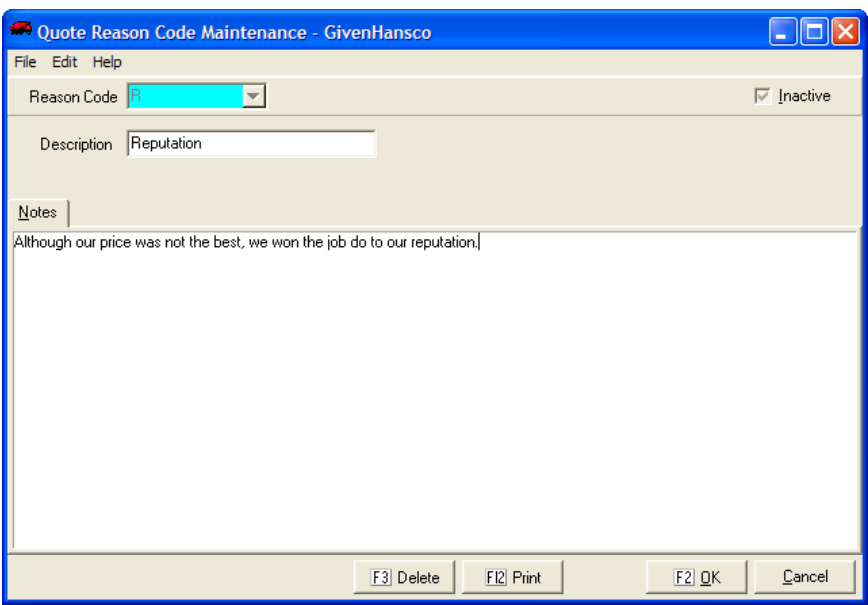

*Reason Code Maintenance Screen* 

## **Prospect List**

The prospect list operates in similar fashion to the Customer List from the File Maintenance Menu. Using the Report Sequence and Selection Criteria, you may select which prospects you wish to see on a report.

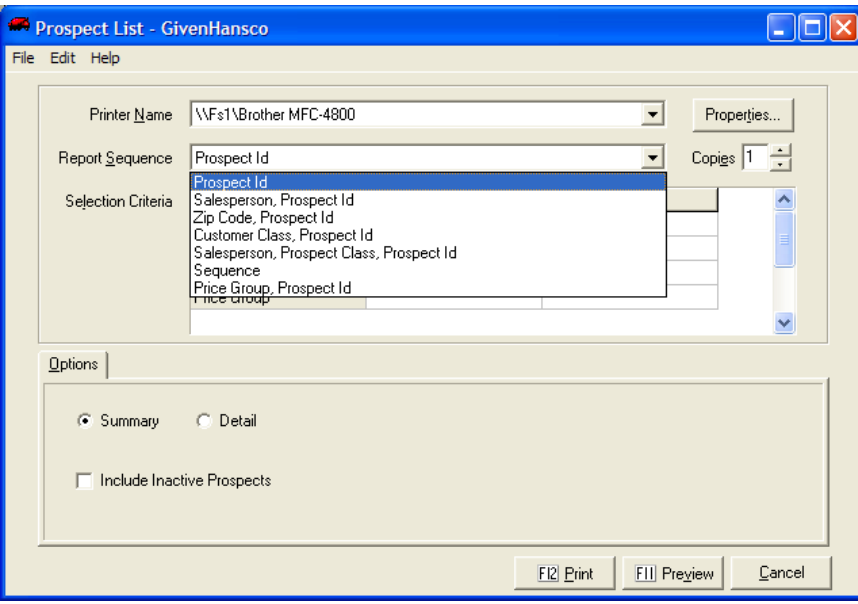

*Sequence and Selection Screen* 

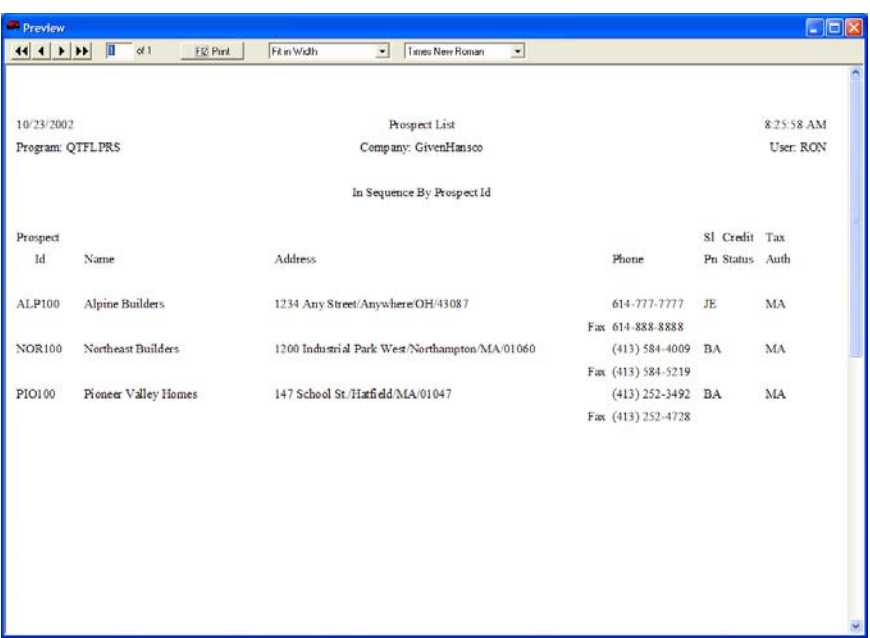

*Prospect List Report* 

### **Print Quote**

Even though the menu says print quote, the Print quote screen allows you to choose many more options. Using the Report Sequence and Selection Criteria, you may select which prospects you wish to see on a report.

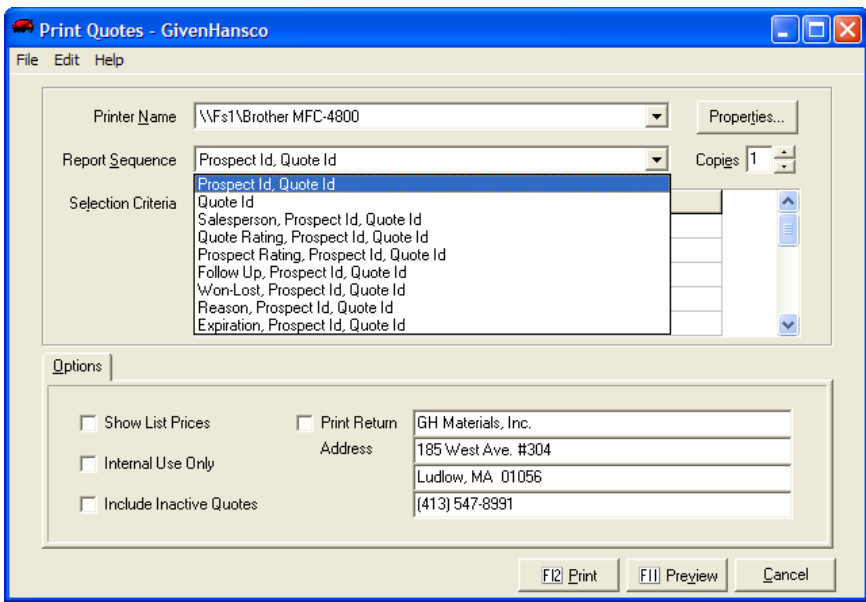

*Sequence Screen* 

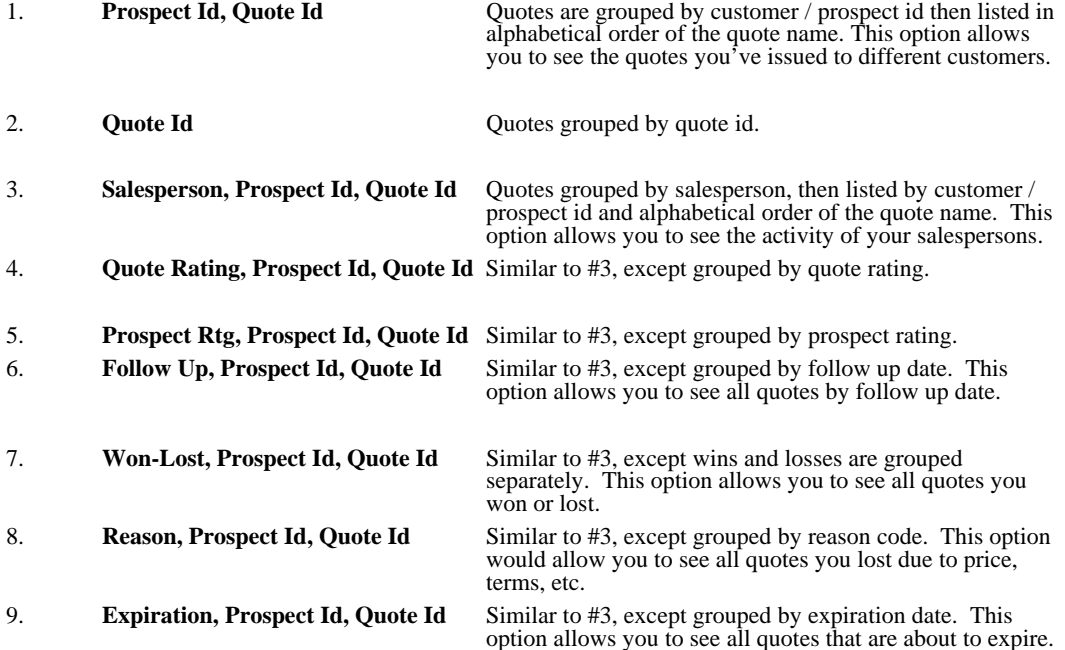

### <span id="page-19-0"></span>**Quote List**

The quote list screen generates comprehensive reports of quotes that meet specifications you require. These reports are the ones you will use to analyze your quotes. The Report Sequence and Selection criteria are very close to the options in Print Quote.

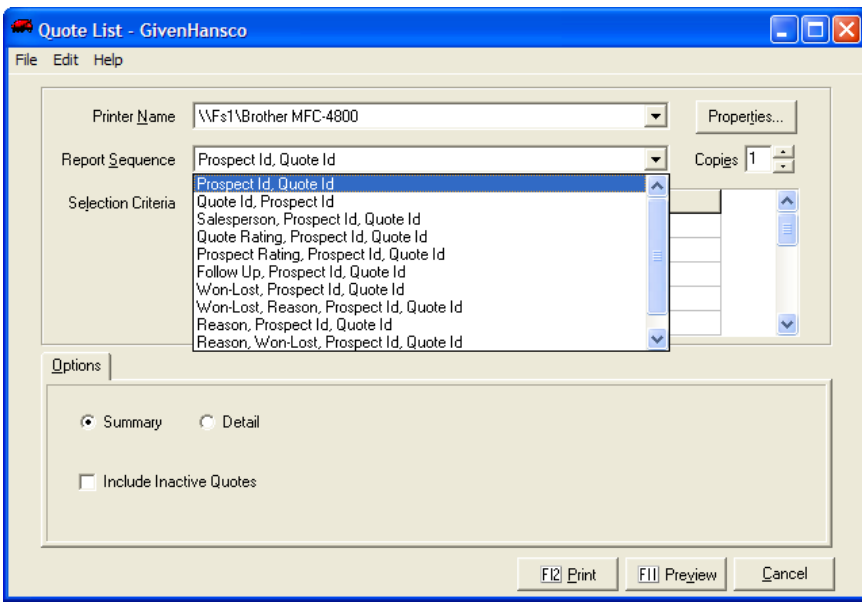

Below are sample reports from this menu.

| <b>Preview</b>   |                           |                                                   |                      |                       |               |              |           |        | $\Box$ ok    |  |
|------------------|---------------------------|---------------------------------------------------|----------------------|-----------------------|---------------|--------------|-----------|--------|--------------|--|
| $44$ 4 } }}      | π<br>ot1<br>FIZ Pint      | Fit in Width<br>$\ddot{\phantom{0}}$              | Times New Roman      | $\blacktriangleright$ |               |              |           |        |              |  |
|                  |                           |                                                   |                      |                       |               |              |           |        |              |  |
| 10/23/2002       |                           |                                                   | Quote List           |                       |               |              |           |        | 85920 AM     |  |
| Program: QTFLSQT |                           |                                                   | Company: GivenHansco |                       |               |              |           |        | User: RON    |  |
|                  |                           | In Sequence By Salesperson, Prospect Id, Quote Id |                      |                       |               |              |           |        |              |  |
| Cust/Prosp       | Customer/Prospect         | Ouote                                             | Quote                | Quote                 | Quote         | Reason       | si        | Quote  |              |  |
| Id               | Name                      | Id                                                | Date                 | Amount                | <b>Status</b> | Code         | Pn        | Rating | Copy?        |  |
| ALL100           | Allen Construction        | B&R WHOLESALERS 2/11/2002                         |                      | 641313.75             | Open          |              | <b>BA</b> |        | Y            |  |
| ALL100           | Allen Construction        | PARK-N-RIDE                                       | 2/11/2002            | 13000.00              | Won           | p            | BA        |        | N            |  |
| ALP100           | Alpine Builders           | <b>BRIDGE DECK</b>                                | 10/22/2002           | 114252.00             | Open          |              | BA        |        | $\mathbf{x}$ |  |
| <b>CHA100</b>    | Champion Builders         | <b>BLANDFORD SKI</b>                              | 2/11/2002            | 15487.50              | Lost          | $\mathbf{D}$ | <b>BA</b> |        | N            |  |
| CHA100           | Champion Builders         | WACONAH                                           | 2/11/2002            | 32025.00              | Won           | P            | <b>BA</b> |        | N            |  |
| <b>DUR100</b>    | Durst Brothers            | PARK-N-RIDE                                       | 2/11/2002            | 13000.00              | Closed        |              | <b>BA</b> |        | Y            |  |
| <b>MAS200</b>    | Mass. Turnpike Authority  | RUSSELL REST STOP 2/11/2002                       |                      | 59500.00              | Lost          | P            | BA        |        | N            |  |
| <b>NOR100</b>    | Northeast Builders        | B&R WHOLESALERS 2/11/2002                         |                      | 512400.00             | Won           |              | <b>BA</b> |        | $\mathbb{N}$ |  |
| PIO100           | Pioneer Valley Homes      | <b>EAGLE ROCK</b>                                 | 2/11/2002            | 15624.00              | Open          |              | <b>BA</b> |        | N            |  |
| <b>BLA100</b>    | Blankenship Construction  | <b>RIVERFRONT</b>                                 | 2/11/2002            | 31900.00              | Open          |              | DS        |        | N            |  |
| JOL100           | Jolter & Associates       | <b>RIVERFRONT</b>                                 | 2/11/2002            | 31900.00              | Open          |              | DS        |        | Y            |  |
| <b>KLE100</b>    | Klesson & Smith Co., Inc. | WALMART-HINSDALI2/11/2002                         |                      | 364500.00             | Won           | c            | DS        |        | N            |  |
| <b>DUR100</b>    | Durst Brothers            | ENFIELD MALL                                      | 2/11/2002            | 195810.00             | Closed        |              | JE        |        | Y            |  |
| <b>DUR100</b>    | Durst Brothers            | <b>MEADOWBROOK</b>                                | 2/11/2002            | 57780.00 Won          |               | P            | JE        |        | $\mathbf{x}$ |  |
| HAB100           | Habitat for Humanity      | CABOT ST. HOLYOKE2/11/2002                        |                      | 2320.00               | Open          |              | JE        |        | N            |  |

*By Salesperson, Prospect Id, Quote Id* 

<span id="page-20-0"></span>

| <b>Preview</b>   |                                            |                                                        |                      |                       |               |        |           |        | $\Box$ ek    |  |
|------------------|--------------------------------------------|--------------------------------------------------------|----------------------|-----------------------|---------------|--------|-----------|--------|--------------|--|
| $44$ $1$ $1$     | $\overline{\mathbf{u}}$<br>ot1<br>FIZ Pint | Fit in Width<br>$\cdot$                                | Times New Roman      | $\blacktriangleright$ |               |        |           |        |              |  |
|                  |                                            |                                                        |                      |                       |               |        |           |        |              |  |
| 10/23/2002       |                                            |                                                        | Quote List           |                       |               |        |           |        | 9.03.25 AM   |  |
| Program: QTFLSQT |                                            |                                                        | Company: GivenHansco |                       |               |        |           |        | User: RON    |  |
|                  |                                            | In Sequence By Won-Lost, Reason, Prospect Id, Quote Id |                      |                       |               |        |           |        |              |  |
| Cust/Prosp       | Customer/Prospect                          | Quote                                                  | Quote                | Quote                 | Quate         | Reason | si        | Quote  |              |  |
| Id               | Name                                       | Id                                                     | Date                 | Amount                | <b>Status</b> | Code   | Pn        | Rating | Copy?        |  |
| <b>KLE100</b>    | Klesson & Smith Co., Inc.                  | WALMART-HINSDALI2/11/2002                              |                      | 364500.00             | Won           | c      | DS        |        | N            |  |
| ALL100           | Allen Construction                         | PARK-N-RIDE                                            | 2/11/2002            | 13000.00              | Won           | p      | BA        |        | N            |  |
| CHA100           | Champion Builders                          | <b>WACONAH</b>                                         | 2/11/2002            | 32025.00              | Won           | P      | BA        |        | $\mathbf{x}$ |  |
| <b>DUR100</b>    | Durst Brothers                             | <b>MEADOWBROOK</b>                                     | 2/11/2002            | 57780.00              | Wen           | p      | JE.       |        | N            |  |
| <b>HAB100</b>    | Habitat for Humanity                       | TYLER ST, SPFLD                                        | 2/11/2002            | 2320.00               | <b>Wen</b>    | P      | JE.       |        | N            |  |
| <b>HUN100</b>    | <b>Hunts Poured Walls</b>                  | ENFIELD MALL                                           | 2/11/2002            | 195810.00             | Wen           |        | JE.       |        | N            |  |
| NOR100           | Northeast Builders                         | B&R WHOLESALERS 2/11/2002                              |                      | 512400.00             | Won           |        | BA        |        | N            |  |
| ALL100           | Allen Construction                         | B&R WHOLESALERS 2/11/2002                              |                      | 641313.75             | Open          |        | <b>BA</b> |        | Ÿ            |  |
| ALP100           | Alpine Builders                            | <b>BRIDGE DECK</b>                                     | 10/22/2002           | 114252.00             | Open          |        | <b>BA</b> |        | $\mathbf{N}$ |  |
| <b>BLA100</b>    | Blankenship Construction                   | <b>RIVERFRONT</b>                                      | 2/11/2002            | 31900.00              | Open          |        | DS        |        | $\mathbf{N}$ |  |
| <b>HAB100</b>    | Habitat for Humanity                       | CABOT ST. HOLYOKE2/11/2002                             |                      | 2320.00               | Open          |        | JE.       |        | $\mathbf{N}$ |  |
| JOL100           | Jolter & Associates                        | <b>RIVERFRONT</b>                                      | 2/11/2002            | 31900.00              | Open          |        | DS        |        | Y            |  |
| PIO100           | Pioneer Valley Homes                       | <b>EAGLE ROCK</b>                                      | 2/11/2002            | 15624.00              | Open          |        | <b>BA</b> |        | N            |  |
| <b>CHA100</b>    | Champion Builders                          | <b>BLANDFORD SKI</b>                                   | 2/11/2002            | 15487.50              | Lost          | D      | <b>BA</b> |        | N            |  |
| <b>MAS200</b>    | Mass. Turnpike Authority                   | RUSSELL REST STOP 2/11/2002                            |                      | 59500.00              | Lost          | P      | <b>BA</b> |        | N            |  |

*By Won-Lost, Prospect Id, Quote, Id* 

| <b>Preview</b>   |                          |                                                 |                      |            |               |        |                |        | $\Box$ ek    |  |
|------------------|--------------------------|-------------------------------------------------|----------------------|------------|---------------|--------|----------------|--------|--------------|--|
| 4   4   1   11   | Īī<br>ot1<br>FIZ Pint    | Fit in Width<br>$\cdot$                         | Times New Roman      | Ξ          |               |        |                |        |              |  |
|                  |                          |                                                 |                      |            |               |        |                |        |              |  |
| 10/23/2002       |                          |                                                 | Quote List           |            |               |        |                |        | 9.05:28 AM   |  |
| Program: QTFLSQT |                          |                                                 | Company: GivenHansco |            |               |        |                |        | User: RON    |  |
|                  |                          | In Sequence By Follow Up, Prospect Id, Quote Id |                      |            |               |        |                |        |              |  |
| Cust/Prosp       | Customer/Prospect        | Quote                                           | Quote                | Quote      | Quote         | Reason | si             | Quote  |              |  |
| Id               | Name                     | Id                                              | Date                 | Amount     | <b>Status</b> | Code   | P <sub>n</sub> | Rating | Copy?        |  |
| ALL100           | Allen Construction       | B&R WHOLESALERS 2/11/2002                       |                      | 641313.75  | Open          |        | <b>BA</b>      |        | Y            |  |
| <b>BLA100</b>    | Blankenship Construction | <b>RIVERFRONT</b>                               | 2/11/2002            | 31900.00   | Open          |        | DS             |        | N            |  |
| JOL100           | Jolter & Associates      | <b>RIVERFRONT</b>                               | 2/11/2002            | 31900.00   | Open          |        | DS             |        | Y            |  |
| <b>NOR100</b>    | Northeast Builders       | B&R WHOLESALERS 2/11/2002                       |                      | \$12400.00 | Wen           |        | <b>BA</b>      |        | N            |  |
| ALP100           | Alpine Builders          | <b>BRIDGE DECK</b>                              | 10/22/2002           | 114252.00  | Open          |        | <b>BA</b>      |        | N            |  |
| ALL100           | Allen Construction       | PARK-N-RIDE                                     | 2/11/2002            | 13000.00   | Wen           | p.     | <b>BA</b>      |        | N            |  |
| CHA100           | Champion Builders        | <b>BLANDFORD SKI</b>                            | 2/11/2002            | 15487.50   | Lost          | D      | BA             |        | N            |  |
| <b>CHA100</b>    | <b>Champion Builders</b> | <b>WACONAH</b>                                  | 2/11/2002            | 32025.00   | Won           | p      | <b>BA</b>      |        | $\mathbf{N}$ |  |
| <b>DUR100</b>    | Durst Brothers           | ENFIELD MALL                                    | 2/11/2002            | 195810.00  | Closed        |        | JE             |        | Y            |  |
| <b>DUR100</b>    | Durst Brothers           | <b>MEADOWBROOK</b>                              | 2/11/2002            | 57780.00   | <b>Won</b>    | P      | JE.            |        | $\mathbf{N}$ |  |
| <b>DUR100</b>    | Durst Brothers           | PARK-N-RIDE                                     | 2/11/2002            | 13000.00   | Closed        |        | <b>BA</b>      |        | Y            |  |
| <b>HAB100</b>    | Habitat for Humanity     | CABOT ST. HOLYOKE2/11/2002                      |                      | 2320.00    | Open          |        | JE             |        | N            |  |
| <b>HAB100</b>    | Habitat for Humanity     | TYLER ST. SPFLD                                 | 2/11/2002            | 2320.00    | Won           | P      | JE             |        | N            |  |
| <b>HUN100</b>    | Hunts Poured Walls       | <b>ENFIELD MALL</b>                             | 2/11/2002            | 195810.00  | Won           |        | JE             |        | N            |  |
| JOL100           | Jolter & Associates      | ENFIELD MALL                                    | 2/11/2002            | 195810.00  | Closed        |        | JE             |        | Y            |  |

*By Follow Up, Prospect Id, Quote Id* 

### **Reason Code List**

Reason Code list allows you to print out a list of all your reason codes in the system.